## Tietotekniikka

## **Vinkkejä Google Sheets Taulukkolaskentaan**

Monesti kannattaa ISONTAA kirjasintyyppiä, esim. 10 pisteen kirjasin kannattaa muuttaa 12

tai jopa 14 pisteen kokoiseksi

–> käytä "**suorakaidelaatikkoa**", joka on A-sarakkeen vasemmalla puolella ja 1-rivin yläpuolella –> paina sitä niin kaikki tekemäsi toimenpiteet vaikuttavat työpöydän kaikkiin soluihin.

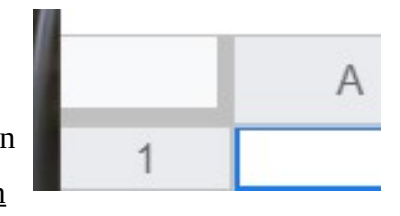

- **Värejä** voi aina lisätä taulukon otsikkosarakkeisiin.
- Muistathan että se *täyttökahva* on se *pieni neliö* solun reunassa, jota vetämällä saat esim. viikonpäivät ja kuukaudet heti näkyviin. (ei aina toimi jos Excel-taulukko siirretään Google Sheets taulukkopohjaan –> tee "käsityönä" jos et saa toimimaan...)

## **Sheets ohjelman muotoilukuvakeriviltä löydät seuraavat pikapainikkeet:**

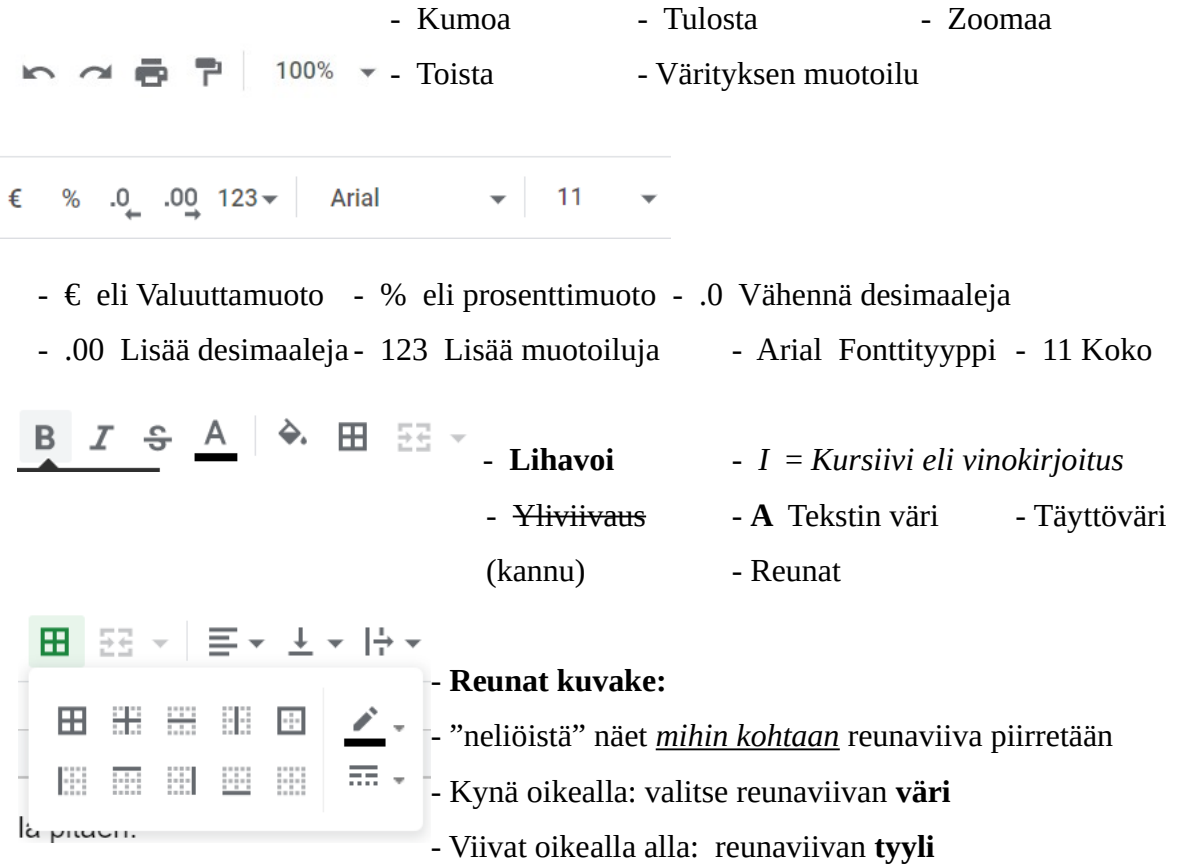

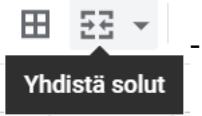

## - Käytä tätä kun sinun pitää esim. **keskittää otsikkoteksti**

–> valitse hiirellä keskitettävät solut –> paina tätä Yhdistä solut kuvaketta –> valitse esim. Keskitä-toiminto (katso alla: Tekstin tasaus)

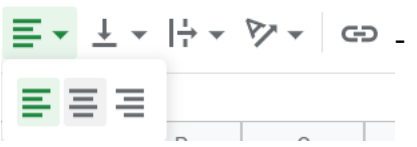

- - Tekstin **tasaus:** vasemmalle, keskelle, oikealle
- Pystytasaus Tekstin rivitys Tekstin kierto
- Lisää linkki
- GD ED M Y Y Z + **SUMMA**
- Lisää linkki Lisää kommentti
- Lisää kaavio Lisää suodatin
- **Zigma**-merkki, josta löydät esim SUMMA laskun